# **SamLogic USB AutoRun Creator – Overview**

**(Small Office Edition)**

With **SamLogic USB AutoRun Creator** you can add **AutoRun** functionality to USB flash drives / USB sticks. This product can be used standalone or together with our menu designer tool CD-Menu Creator.

## **Simulates Windows AutoRun function**

**SamLogic USB AutoRun Creator** simulates the Windows AutoRun function and makes USB flash drives work in the same way as CDs and DVDs.

However, the first time you must install a small program in the computer before the AutoRun will function. This small program is a kind of driver that after installation will monitor all USB ports in the computer and detects when a USB stick is plugged into the computer. If the USB stick has been AutoRun enabled by USB AutoRun Creator, full AutoRun will be supported for that USB stick.

#### **Only needs to be installed once**

The special driver program mentioned above only needs to be installed once. Thereafter the computer will support AutoRun for USB flash drives. The special driver program can be uninstalled in an easy way whenever you want via the Windows Control Panel.

#### **Security**

Microsoft disabled AutoRun for USB sticks for security reasons. To keep the security level in the same level as before, there are some restrictions in how USB AutoRun Creator works. Only contents copied to the USB stick via **SamLogic USB AutoRun Creator** and **SamLogic CD-Menu Creator** can be started automatically. If the contents of the USB flash drive have been placed there in other way, it will be ignored.

The USB AutoRun Creator system will also detect if a file has been modified after it was placed on the USB stick. This will give an effective protection against AutoRun viruses, because the USB AutoRun Creator system will refuse to start an executable file or open a document, if they have been changed afterwards.

**Note!** If you need to update a program or document on a USB flash drive, you must create the USB flash drive contents again from the USB AutoRun Creator or CD-Menu Creator editor. For security reasons, you can not replace them directly.

#### **Menus, programs and documents can be opened automatically**

**SamLogic USB AutoRun Creator** can be used to open menus, programs and documents automatically. If you want to make menus open automatically, you can use our product SamLogic CD-Menu Creator to design the menus. But if you already have your favorite menu designer tool SamLogic USB AutoRun Creator can co-operate with it.

If you want to make a program start automatically, it can be done with SamLogic USB AutoRun Creator. The program must be in the EXE file format (have the filename extension .EXE). With SamLogic USB AutoRun Creator you can also make documents (for example PDF documents or Excel sheets) open automatically. You can also play movies and Adobe Flash animations automatically on USB sticks.

#### **Usage**

**SamLogic USB AutoRun Creator** is easy to use. In the setup program for USB AutoRun Creator you can choose whether you want to install only the driver program or also the editor. The USB AutoRun Creator editor is used to enable AutoRun on specific USB sticks, and to copy the program or document that should be opened automatically on the USB stick.

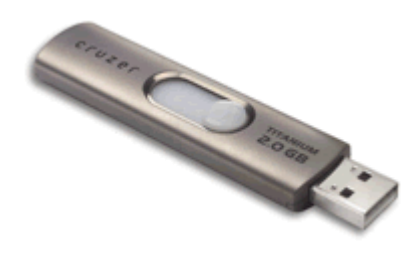

### **When should I use USB AutoRun Creator - Small Office Edition?**

**USB AutoRun Creator - Small Office Edition** is very useful if you have a limited number of computers, where you can install the USB AutoRun Creator driver program, and if you will plug USB sticks repeatedly in these computers. A menu, a program, a document, a movie etc. on the USB stick can then be shown automatically. It will be like inserting a CD or DVD in a disc drive, but much faster.

USB AutoRun Creator is very useful for portable applications, especially if it used to together with our menu designer tool CD-Menu Creator to create menu interfaces.

#### **When should I not use USB AutoRun Creator - Small Office Edition?**

**USB AutoRun Creator / Small Office Edition** is not so useful if you will distribute USB sticks commercially to other persons or companies. Then our other version of USB AutoRun Creator is better suited.

#### **Getting started**

To get started using **SamLogic USB AutoRun Creator**, see the **Getting Started** section in the help documentation. The **Getting Started** section shows how to create your first project, and gives you other useful information. You can also check the tips & tricks pages for the product on our web site: <http://www.samlogic.net/usb-autorun-creator/tips-small-office-version>

#### **Need support?**

If you have any questions about the product you can send us an e-mail (t[o support@samlogic.com\)](mailto:support@samlogic.com) and ask your questions.